Each school has the ability to publish messages to the Portal, accessed by the parents/guardians of the students enrolled in their school. Posting messages in the Portal is an excellent communication tool, and serves as a way to encourage parents and guardians to continuously use the Portal.

> In the User Notices tab, click the New button to create a new message.

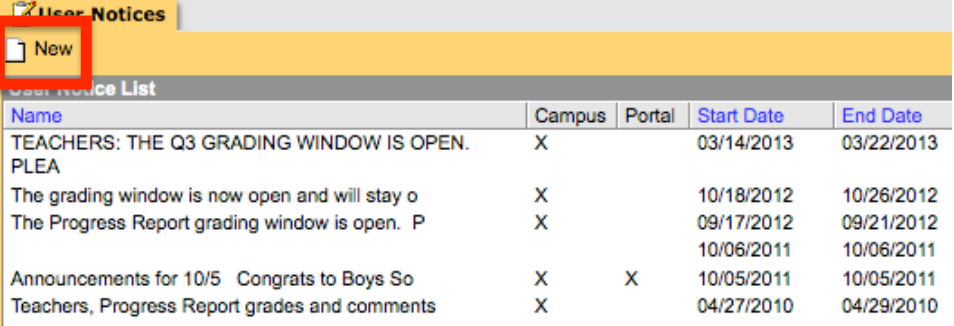

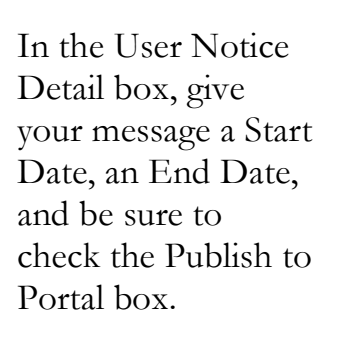

In the text field, type your message. You have several formatting options available in the MS Word-like ribbon above the text field. Publish to Portal

To publish a message to the Portal, first go to the Index of IC, click to expand User Communication, and then click to select User Notices.

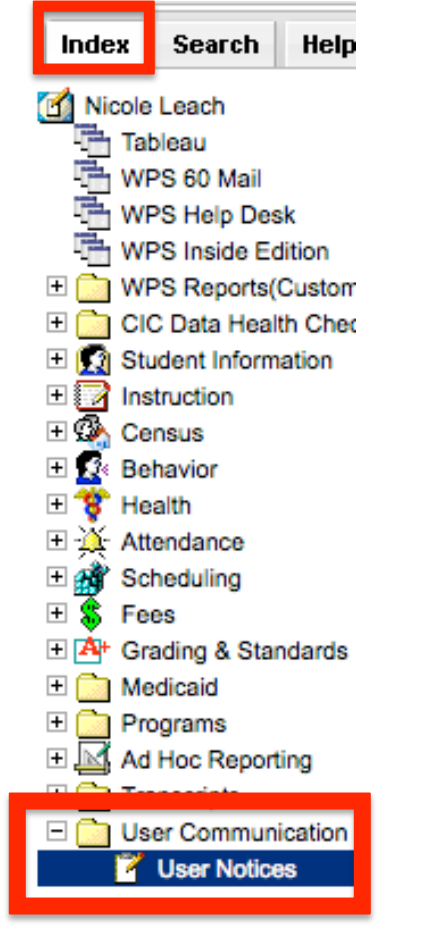

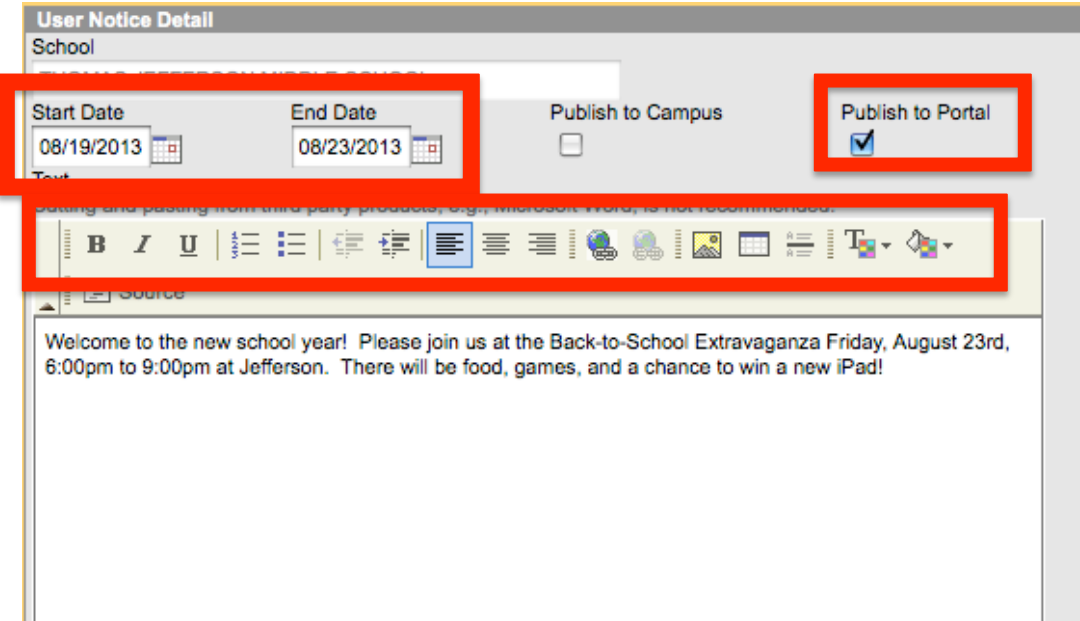

**Be sure to click Save!**

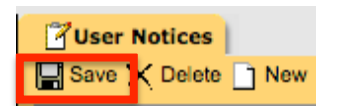